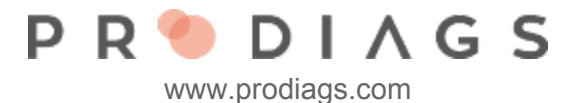

## Report of Module Results

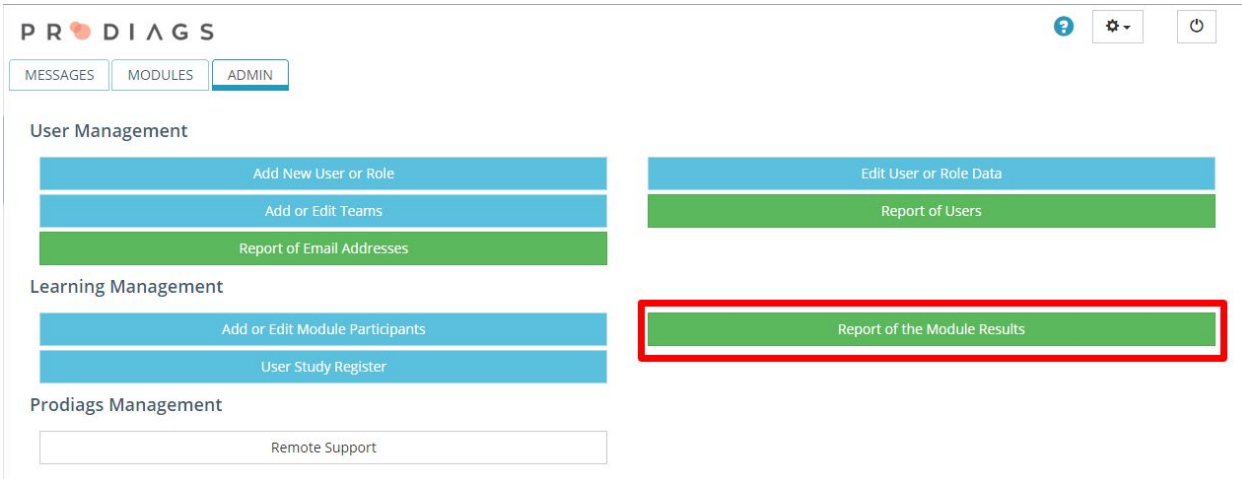

With this function you can find the users learning module results.

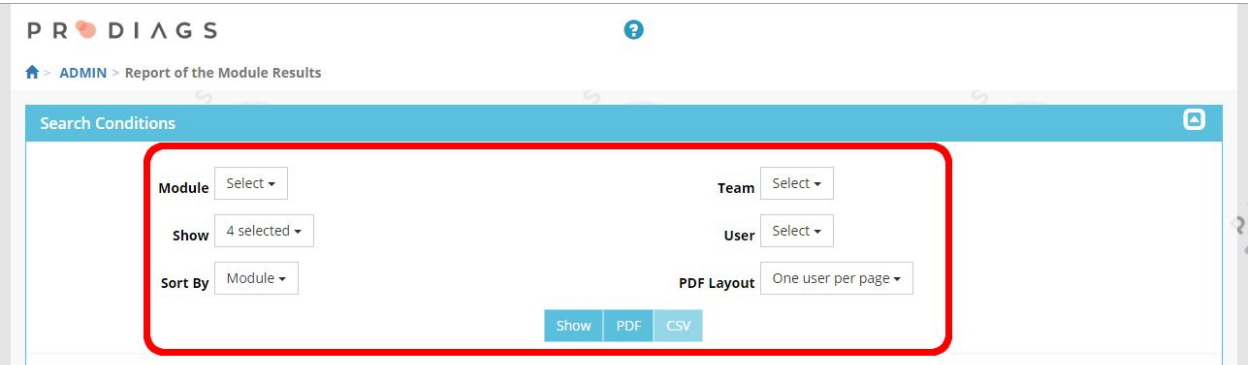

Searching reports is safe and won't do any changes in the user data. Feel free to try different ways to search user reports.

It's possible to view the reports in Prodiags or they can be exported to a PDF – document or a CSV – table.

## Tip:

Admin Tools with green launch buttons are report tools. This means that these tools doesn't have any permanent effect on the students data. By using the report tools you can follow the study results, dates etc. Don't be afraid to play with the reporting tools and discover what those can offer you. These can be handy in many cases.

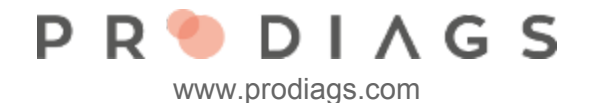

## Report Filters

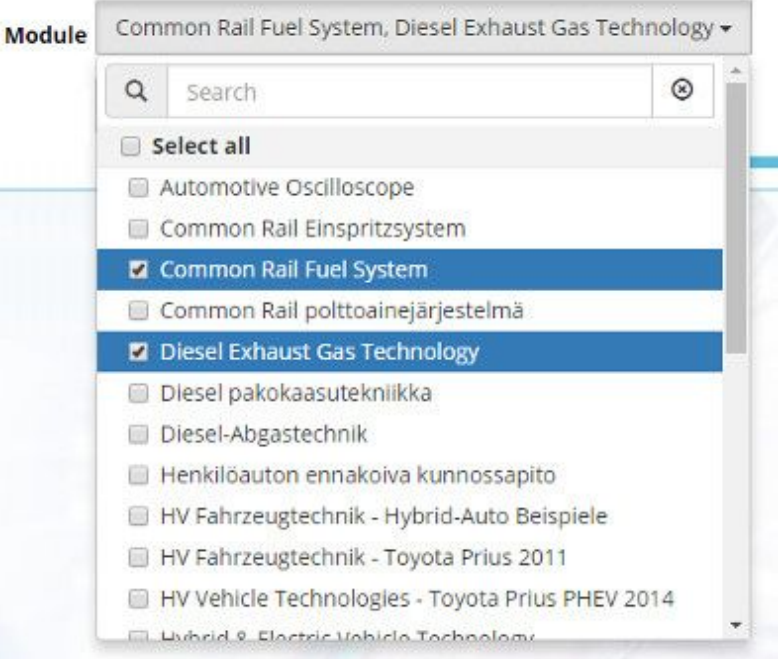

Module list allows you to select one or as many modules you would like to be taken account.

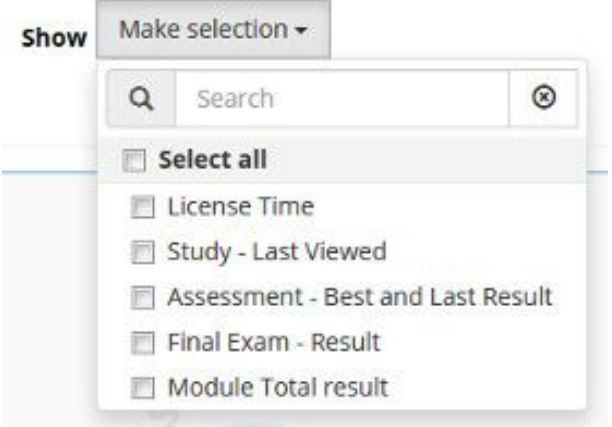

The show list allows you select data to be taken account.

- License Time is the selected modules license time.
- Study Last Viewed is the date and time when module study section was last used.
- Assessment Best and Last Result.
- Final Exam Result.
- Module Total Result is the average of best assessment results.

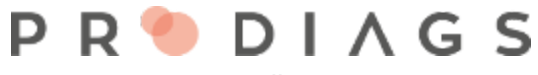

www.prodiags.com

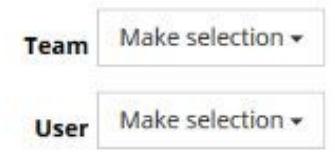

With the **Team** and **User** list you can limit the reporting result to meet a particular team or set of users.

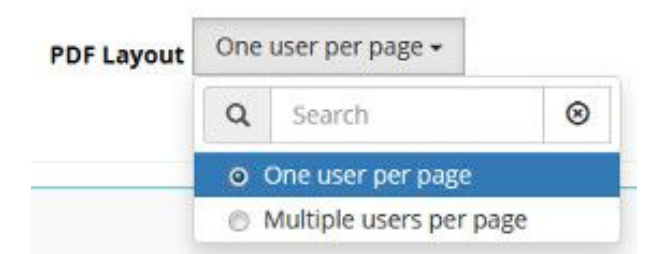

**PDF Layout** selection allows you fine tune the layout of the report.

- One User Per Page is needed when the report is shared with students.
- Multiple Users Per Page is a reasonable format for example for archiving.

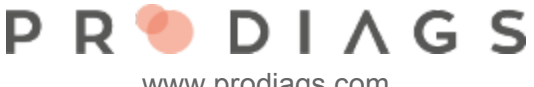

www.prodiags.com

## Example of User Module Results

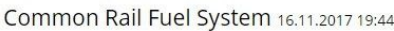

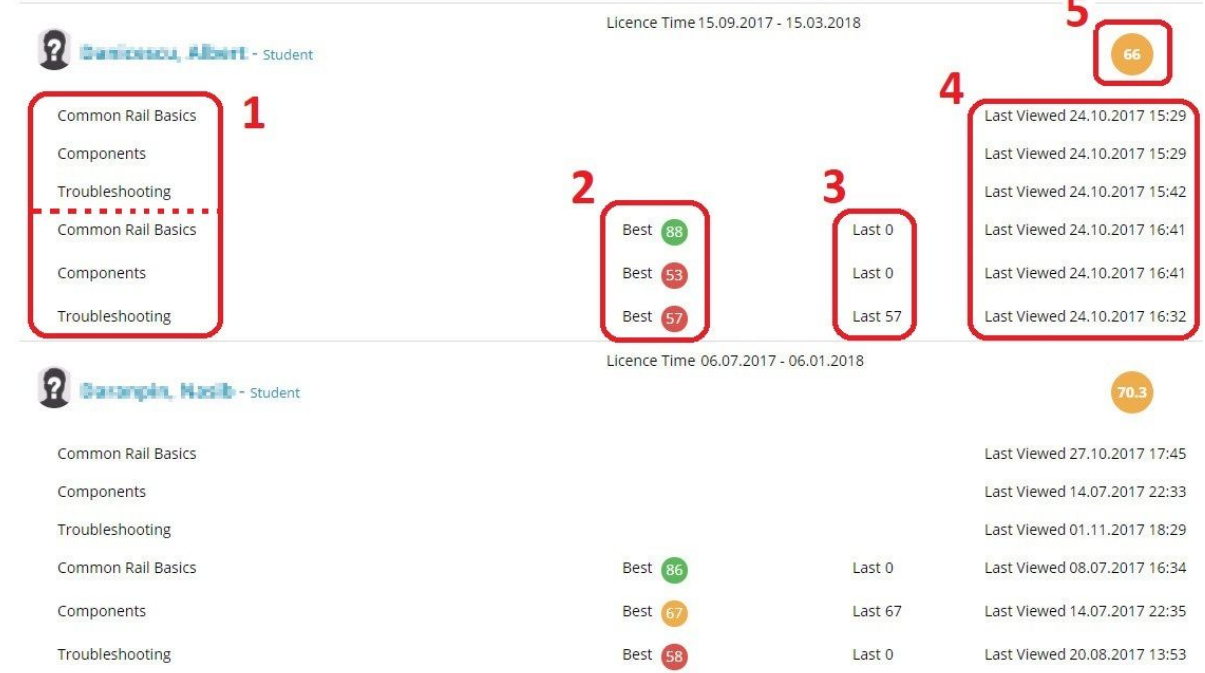

- 1: Learning module list of study sections and tasks
- 2: Best results from the tasks
- 3: Last results from the tasks
- 4: Log, when the student has last viewed the study section and/or worked with the tasks.
- 5: Combined result of the tasks